## Collections Webview, v0.1

The user is looking at the web view of a particular feed. If they click on a collapsed add-on, they see further details about it and have the option to add it to their install list.

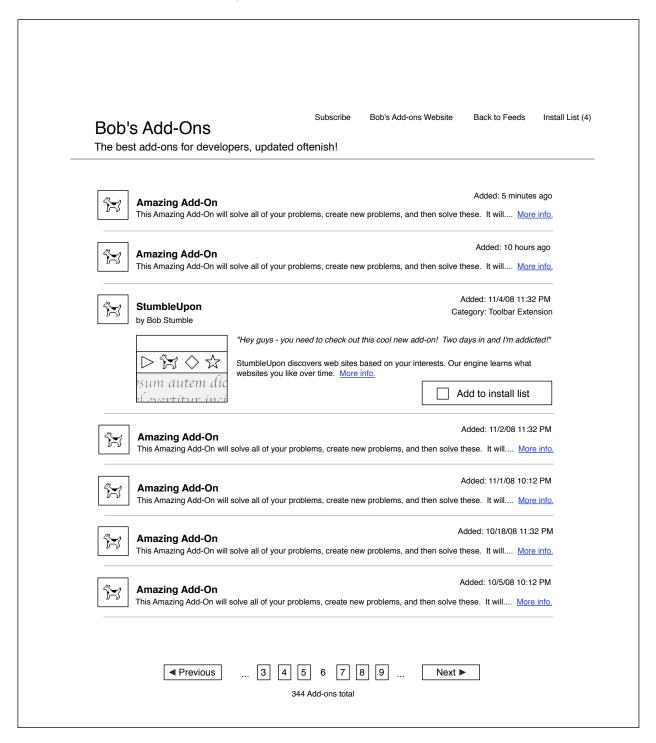

The user selects to add an add-on to their install list. The button grows to allow them to install the add-on now. If they do not click to install, they can continue to add items to their install list.

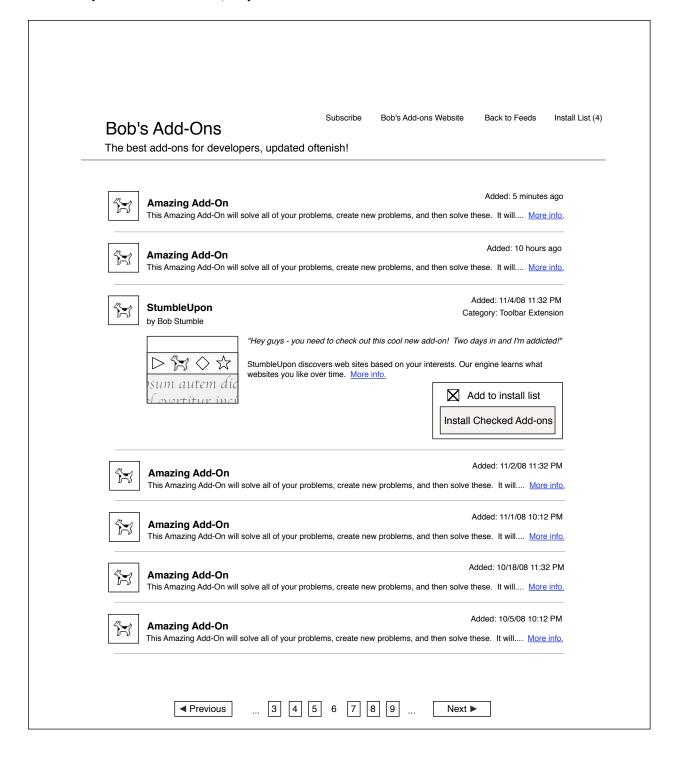

If the user selects that they are done choosing their add-ons and would like to install, they see a drop-down confirmation of their add-ons. Here, they can choose to remove an add-on.

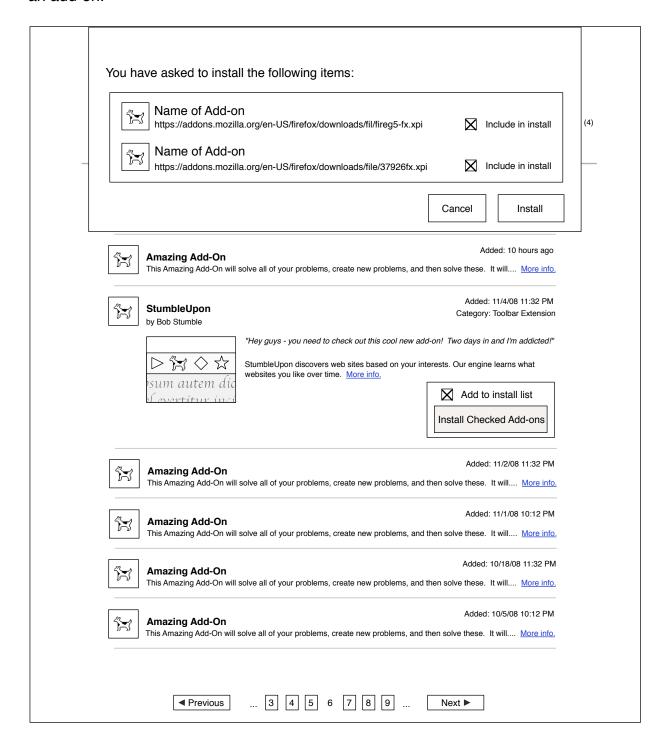

| Success!                                                           |                               |
|--------------------------------------------------------------------|-------------------------------|
| After restarting Firefox, your new add-ons will be ready to enjoy! |                               |
|                                                                    |                               |
|                                                                    | Want even more add-ons?       |
|                                                                    | Check out all Firefox Add-Ons |
|                                                                    |                               |
|                                                                    |                               |